# Article Preparation Guidelines for Solar Physics Authors

First Names Surname Author-a<sup>1,2,3</sup> · First Names Surname Author-b<sup>1</sup> · First Names Surname Author-c<sup>2</sup> · First Names Surname Author-d<sup>3</sup>

 $\bigcirc$  The author(s) ••••

Abstract This is an example article for manuscripts for the journal Solar Physics. It contains the basic commands to write an article as well as some explanations for defining equations, figures, tables, and references. The abstract should be one paragraph long. It should summarize the results of the article, with just enough background to clearly state the problem being addressed. Please do not just repeat text from the introduction and conclusion. Any references should be fully expanded, as the abstract can appear without the full article, and its reference list; e.g. Dupont, Schmidt, and Koutny (Sol. Phys. **323**, 965, 2007). Please make sure that the language of the article has been reviewed by a scientist fluent in English, or an editorial professional. Check that all of the citations in the text are in the reference list at the end, and that there are not extraneous references, preferably by using BIBTEX. If you do not run a spell check on your article, do not expect your reader to believe that you were any more careful in your science. Choose your keywords from the list provided in the file sola\_keyword\_list.txt.

Keywords: Flares, Dynamics; Helicity, Magnetic; Magnetic fields, Corona

 F. Surname Author-c e-mail.c@mail.com
 F.N. Surname Author-a e-mail.a@mail.com
 F. Surname Author-b e-mail.b@mail.com

- <sup>2</sup> Institution, City, State, Country
- <sup>3</sup> Third affiliation and address

# 1. Introduction

This file describes the use of special LATEX features, useful to format an article for *Solar Physics*. It is only a complement to the LATEX and BIBTEX documentation. It is designed to be used as an example article giving the general commands. When compiled with LATEX (see Sect. 4.5 for BIBTEX compilation), it provides some practical guidance on the main useful features. More information is included within this file, but commented out (with a %). Un-commenting the LATEX commands permits one to show their results in the compiled file.

Section 3 gives examples and some general information to aid writing text with citations (Sect. 3.1) and defining labels (Sect. 3.2). Section 4 gives examples of equations (Sect. 4.1), figures (Sect. 4.2), and tables (Sect. 4.3). It continues by describing the inclusion of labeled references (Sect. 4.4) and suggestions for an easy construction of a list of references (Sect. 4.5). An appendix is shown as a particular section (Appendix A), which can contain figures and tables (Fig. 4, Table 3). There is a list of abbreviations used for the main journals (see the beginning of this .tex file for the definition of the  $IAT_EX$  commands. Our conclusions are given in Sect. 5.

# 2. Authors, emails and affiliations

Authors, their emails and their affiliations should be typsed with commands: \author[key=val,key,..]{} and \address[key=val]{}.

Command \author has an optional parameter with available keys:

- addressref=<address\_id1,address\_id2,..> makes numbered marks of affiliations with the same id.
- email=<authors\_email> outputs author and email in the footnotes area.
- **corref** marks this author as a corresponding one and outputs him (and his email) in the footnotes area with envelope icon in front.

Mandatory parameter – authors name, which should be tagged in three commands:

- \inits is used for author's initials (will be outputed before author's name in the footnotes area).
- $\int m is$  used for author's first name.
- \snm is used for author's surname.
- \orcid is used for author's ORCID identifier (will be outputed *orcid.eps* image with a link to https://orcid.org/identifier.

Command  $\$  address has optional parameter with one key – id, which is used to combine author and affiliation with the same mark. All affiliations are outputed in footnotes area right after the emails.

# 3. General Text

## 3.1. Text with Citations

This section gives an example of text with references included with the \citep{} and \citealp{} commands (see Sect. 4.4 about citation commands).

Magnetic helicity quantifies how the magnetic field is sheared and/or twisted compared to its lowest energy state (potential field). Observations of sheared, and even helical, magnetic structures in the photosphere, corona and solar wind have attracted considerable attention, with the consequent interest in magnetic helicity studies (see reviews by Brown, Canfield, and Pevtsov 1999, and, Berger 2003). Stressed magnetic fields are often observed in association with flares, eruptive filaments, and coronal mass ejections (CMEs), but the precise role of magnetic helicity in such activity events still needs to be clarified.

Magnetic helicity plays a key role in magnetohydrodynamics (MHD) because it is almost preserved on a timescale less than the global diffusion timescale (Berger 1984, 2003). Its conservation defines a constraint on the magnetic field evolution; in particular a stressed magnetic field with finite total helicity cannot relax to a potential field. Thus magnetic helicity is at the heart of several MHD relaxation theories, for example of coronal heating (Heyvaerts and Priest 1984) but also of flares (Kusano et al. 2004; Melrose 2004). The permanent accumulation of helicity in the corona could be vital to the origin of CMEs (Rust 1994; Low 1997). In the convection zone, the accumulation of helicity in large scales limits the efficiency of the dynamo, thus the conservation of magnetic helicity is responsible for dynamo saturation, the so-called  $\alpha$ -effect quenching (Brandenburg 2001).

# 3.2. Importance of Using Labels

IATEX defines labels for many features like sections, equations, figures, tables, and citations. The systematic use of these labels greatly facilitates the writing of a scientific article (even if it may appear as more extra work at the beginning). Indeed, it permits one to re-number or re-order automatically the features during the compilation (e.g. when adding or moving a section). It also permits one to cross check automatically whether the citations have been included in the bibliography list.

Labels are powerful but their use can be cumbersome if some clear logic is not used in defining them since one can easily forget the exact defined label (e.g. case sensitive). A label should be simple while reflecting precisely what it refers to.

## 4. Including Special Features

#### 4.1. Examples of Equations

Here are a few examples of equations. It is useful to define a new command when a combination of symbols is present at several locations, for example: \renewcommand{\vec}[1]{{\mathbfit #1}} (see the beginning of present
.tex file for more examples). The mathematics style is to set operators such
as "d", "ln", "log", "curl", etc. in roman, not italic. The following math fonts
should be used:

- Scalar: slant \mathit
- Vector: bold slant \mathbfit
- Matrix: bold \mathbf
- Tensor: calligraphic \mathcal

## 4.1.1. Simple Equations

The magnetic helicity of the magnetic field (B) fully contained within a volume  $\mathcal{V}$  is (Elsasser 1956):

$$H^{\text{closed}} = \int_{\mathcal{V}} \boldsymbol{A} \cdot \boldsymbol{B} \, \mathrm{d}^3 x \,. \tag{1}$$

## 4.1.2. Array of Equations

The vector potential  $(\mathbf{A})$  can be written as a function of  $\mathbf{B}$  within the Coulomb gauge:

$$\begin{aligned} \boldsymbol{A}(\boldsymbol{x}) &= \mu_0 \int_{\mathcal{V}} \frac{\boldsymbol{j}(\boldsymbol{x}')}{|\boldsymbol{x} - \boldsymbol{x}'|} \, \mathrm{d}^3 \boldsymbol{x}' \\ &= \frac{1}{4\pi} \int \boldsymbol{B}(\boldsymbol{x}') \times \frac{(\boldsymbol{x} - \boldsymbol{x}')}{|\boldsymbol{x} - \boldsymbol{x}'|^3} \, \mathrm{d}^3 \boldsymbol{x}' \,. \end{aligned} \tag{2}$$

Then the magnetic helicity can be written as a function of B alone (Moffatt 1969). An approximation of this double integral can be realized by splitting the magnetic field in N flux tubes (Berger and Field 1984):

$$H^{\text{closed}} = \frac{1}{4\pi} \int_{\mathcal{V}} \int_{\mathcal{V}} \boldsymbol{B}(\boldsymbol{x}) \times \boldsymbol{B}(\boldsymbol{x}') \cdot \frac{(\boldsymbol{x} - \boldsymbol{x}')}{|\boldsymbol{x} - \boldsymbol{x}'|^3} \, \mathrm{d}^3 \boldsymbol{x} \, \mathrm{d}^3 \boldsymbol{x}', \qquad (3)$$

$$\approx \sum_{i=1}^{N} T_i^{\text{closed}} \Phi_i^2 + \sum_{i=1}^{N} \sum_{j=1, j \neq i}^{N} \mathcal{L}_{i,j}^{\text{closed}} \Phi_i \Phi_j \,. \tag{4}$$

where  $\Phi_i$  and  $T_i^{\text{closed}}$  are the magnetic flux and the self helicity of flux tube *i* respectively ( $T_i^{\text{closed}}$  includes both twist and writhe), and  $\mathcal{L}_{i,j}^{\text{closed}}$  is the mutual helicity between flux tubes *i* and *j*.

## 4.1.3. Long Equations

A long equation is broken into several lines:

$$\frac{\mathrm{d}H}{\mathrm{d}t} = \frac{1}{2\pi} \int_{\Phi} \int_{\Phi} \left( \frac{\mathrm{d}\theta(\boldsymbol{x}_{c_{-}} - \boldsymbol{x}_{a_{+}})}{\mathrm{d}t} + \frac{\mathrm{d}\theta(\boldsymbol{x}_{c_{+}} - \boldsymbol{x}_{a_{-}})}{\mathrm{d}t} - \frac{\mathrm{d}\theta(\boldsymbol{x}_{c_{+}} - \boldsymbol{x}_{a_{+}})}{\mathrm{d}t} - \frac{\mathrm{d}\theta(\boldsymbol{x}_{c_{-}} - \boldsymbol{x}_{a_{-}})}{\mathrm{d}t} \right) \,\mathrm{d}\Phi_{a} \,\mathrm{d}\Phi_{c} \,.$$
(5)

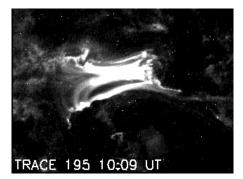

Figure 1. Example of a simple figure with only one panel. Relative units (here  $\textwidth$ ) are preferred so that the figure adapts automatically to the text width (this command is very useful in more complex figures such as Figures 2 and 3). The use of the command  $\includegraphics$  requires the inclusion of  $\usepackage{graphicx}$  at the beginning of the IATEX file.

A fine tuning of the positions can be obtained with the following spacing commands ( $\backslash$ ! is a negative thin space):

| \!∥         | \ <b>,</b> | $\lambda$ : |
|-------------|------------|-------------|
| $\setminus$ | quad       | \qquad      |

#### 4.2. Examples of Figures

A simple figure is presented as Fig. 1. When more than one panel is present, one should add labels for those individual panels. One can add labels to a figure by using IAT<sub>E</sub>X as done in Figures 2 and 3. The package  $\selectric color}$  can be used to write text (e.g. labels) in white or in color. Figures can be rotated and their position fine tuned (Figures 2 and 3).

Cutting a figure can be made by editing the .eps file with a text editor, and changing the BoundingBox, then saving the file (do not use a text editor designed for LAT<sub>F</sub>X since it could open the file as a figure, and not as a text file). An .eps file has typically the command %%BoundingBox: 54 360 558 720 at the beginning, where the numbers are the left, bottom, right, and top coordinates of the graphic (in units of "pt"). Changing these numbers is a way to reduce the part of the image shown. The GhostView application gives the coordinates of the cursor (in units of "pt"), so it permits one to locate the coordinates of the cropping. The result of the changes can be checked using GhostView. Note that, depending on the software used to create the .eps file, the BoundingBox can be repeated at several places in the .eps file (e.g. with PageBoundingBox). Also, with some software, the BoundingBox is defined only close to the end of the file (the file has at the beginning: BoundingBox: (atend)). The BoundingBox can still be changed in place, or defined at the beginning of the .eps file. Finally, this method provides a figure with a reduced size, when included in  $LAT_EX$  (do not forget the clip= in the command including the .eps file!). The advantage of this method is that the correct BoundingBox is easily determined.

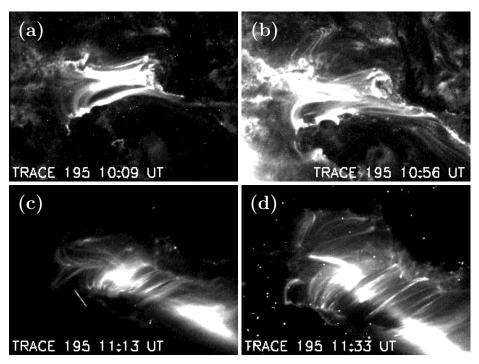

Figure 2. Example of a figure with four panels (constructed with four .eps files). The labels of the panels are included with  $IAT_{EX}$  commands so that each panel can be referred to unambiguously in the text. The position of the panels is fine-tuned with the \hspace and \vspace commands.

(b)

Figure 3. Example of a figure with panels smaller than the original and rotated clockwise by  $90^{\circ}$  (compare with Fig. 2). The clip= command is important to include only the selected part of the figure by changing the BoundingBox. The labels of the panels are included using IATEX commands.

Table 1. A simple table. Each column is aligned by one of the letters: l: left, c: center, r: right. Using two \$s permits one to insert equation-like features (see last column). The inclusion of  $\sim$  adds a blank to approximately align the numbers of the last two columns (see the IATEX file).

| Rot.  | Date         | CMEs<br>obs. | CMEs<br>cor. | $\overset{\alpha}{_{10^{-2}\mathrm{Mm}^{-1}}}$ |
|-------|--------------|--------------|--------------|------------------------------------------------|
| $1^1$ | 02–Nov–97    | 16           | 24.1         | -1.26                                          |
| 2     | 29–Nov– $97$ | —            | 2.53         | 0.94                                           |
| 3     | 27-Dec-97    | 06           | 11.7         | 0.82                                           |
| 4     | 23–Jan–98    | 09           | 16.82        | 0.94                                           |
| 5     | 20-Feb-98    | 04           | 9.6          | 1.00                                           |
| total |              | 35           | 64.75        |                                                |

<sup>1</sup>First table line.

| Rot.  | Date         | F  | lares ( | GOE | S) | CMEs | CMEs  | α                         |
|-------|--------------|----|---------|-----|----|------|-------|---------------------------|
|       |              | Х  | М       | С   | В  | obs. | cor.  | $10^{-2}\mathrm{Mm^{-1}}$ |
| 1     | 02–Nov–97    | 02 | 04      | 24  | 05 | 16   | 24.1  | -1.26                     |
| 2     | 29–Nov– $97$ | _  | _       | 03  | 04 | _    | 2.53  | 0.94                      |
| 3     | 27Dec97      | _  | 01      | 07  | 08 | 06   | 11.7  | 0.82                      |
| 4     | 23–Jan–98    | _  | _       | 03  | 03 | 09   | 16.82 | 0.94                      |
| 5     | 20-Feb-98    | -  | -       | -   | -  | 04   | 9.6   | 1.00                      |
| total |              | 02 | 05      | 37  | 20 | 35   | 64.75 |                           |

An alternative way to crop figures is to include the BoundingBox in the \includegraphics command, for example:

\includegraphics[width=\textwidth,bb=54 440 488 660, clip=]
The advantage is that it can be made within LATEX. The initial value is given by
the BoundingBox found in the .eps file. It may be better to process the figure
in a separate .tex file, since it will require several iterations to get the right
BoundingBox.

## 4.3. Examples of Tables

Tables are easy to write provided one keeps the alignment with the column separator & when entering the table in the  $LAT_EX$  file (even if it is not required by  $LAT_EX$ ). Examples of a simple table, Table 1, and a more complex table, Table 2, are given.

#### 4.4. Including References in the Text

The classical way to input references in the text is with the  $cite{label-ref}$  command where label-ref is a label unique for each reference. It is defined in the environment  $begin{thebibliography}{} \dots$ , or in the BIBTEX file (see Sect. 4.5). Style uses natbib package to handle all the issues with citations. The natbib package is a reimplementation of the LATEX cite command, to work with both author-year and numerical citations.

**natbib** provides a lot of different citation commands. So you can manage the output of citation by yourself. For example:

\defcitealias{Dupont07}{DSK}: alias text for citation Dupont07

(\citealp{Dupont07}: hereafter \citetalias{Dupont07}) will output: (Dupont, Schmidt, and Koutny 2007: hereafter DSK)

For more valid citation commands see the **natbib** package documentation.

#### 4.5. Using BibT<sub>E</sub>X

The use of BIBTEX simplifies the inclusion of references. Only the references cited and labeled in the text are included at compilation, and an error message appears if some references are missing. Any new reference will automatically be written at the correct location in the reference list after compilation. Moreover the references are stored, in any order, in a separate file (with the .bib extension) in the BIBTEX format, so independently of the journal format. Such a personal reference file can be re-used with any journal. The formatting of the references and their listing order are made automatically at compilation (using the information given in the .bst file).

The references in BIBT<sub>E</sub>X format can be downloaded from the Astrophysics Data System (ADS), then stored in sola\_bibliography\_example.bib (file name of the present example). The main extra work is to define a proper and easy label for each citation (a convenient one is simply first-author-name-year). Furthermore, it is better to have the journal names defined by commands (for example  $\solphys$ ), as defined at the beginning of this .tex file. This provides an homogeneity in the reference list and permits flexibility when changing for journals. Some caution should be taken for some journals since ADS does not necessarily provide a uniform format for the journal names. This is the case for *J. Geophys. Res.* Moreover since *J. Geophys. Res.* has a new way to refer to an article (since 2002 it has no page number), then the ADS references need to be corrected. More generally, it is worth verifying each reference from the original publication (independently of BIBT<sub>E</sub>X use).

The full LATEX and BIBTEX compilation is made in four steps:

| 1) latex filename  | (stores the labels in the .aux file)      |
|--------------------|-------------------------------------------|
| 2) bibtex filename | (loads the bibliography in the .bbl file) |
| 3) latex filename  | (reads the .bbl, stores in the .aux)      |
| 4) latex filename  | (replaces all labels)                     |

where filename is the name of your  $LAT_EX$  file (for example, the present file) without typing its .tex extension. If a (?) is still present in the output (at

the place of a label), it means that this label has not been properly defined. (for example, LATEX labels are case sensitive). Any undefined label has a warning written in the console window (it is better to have this window open by default, since LATEX warning and error messages are very useful to localize the problem).

When the references are not changed, it is unnecessary to re-run BIBTEX. When no new labels are added, running latex once is sufficient to refresh the LATEX output. So, except for the first, and the final time (safest), running LATEX once is sufficient in most cases to update the LATEX output, if the compilation files created are not erased! For example BIBTEX keeps the bibliography in the usual environment,

\begin{thebibliography}{} ... \end{thebibliography}
in the file with the .bbl extension.

#### 4.6. Miscellaneous Other Features

Long URL's can be quite messy when broken across lines http://gong.nso.edu/data/magmap/ as normal text, however the breakurl package does a nice job of this, e.g. http: //gong.nso.edu/data/magmap/.

# 5. Conclusion

We hope authors of *Solar Physics* will find this guide useful. Please send us feedback on how to improve it.

IATEX is very convenient to write a scientific text, in particular with the use of labels for figures, tables, and references. Moreover, the labels and list of references are checked by the software against one another, and, the formatting should be effortless with BIBTEX.

Acknowledgements The authors thank ... (note the reduced point size) To change a title use an optional parameter:

\begin{acks}[Acknowledgements]...\end{acks}

# Appendix

After the **\appendix** command, the sections are referenced with capital letters. The numbering of equations, figures and labels is just the same as with classical sections.

## A. Abbreviations of some Journal Names

Journal names are abbreviated in *Solar Physics* with the standard abbreviations used for words in scientific citations based on ISO 4 (*List of Title Word Abbrevia-tions*: https://www.issn.org/services/online-services/access-to-the-ltwa/). Here are a few journals with their IAT<sub>F</sub>X commands (see the beginning of this .tex

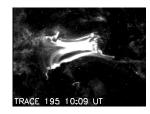

Figure 4. Example of a simple figure in an appendix.

 Table 3.
 A simple table in an appendix.

| Rot.          | Date      | CMEs<br>obs. | CMEs<br>cor. | $\overset{\alpha}{10^{-2}}\mathrm{Mm^{-1}}$ |
|---------------|-----------|--------------|--------------|---------------------------------------------|
| $\frac{1}{2}$ | 02–Nov–97 | 16           | 24.1         | -1.26                                       |
|               | 29–Nov–97 | _            | 2.53         | 0.94                                        |

# file).

| \aap     | Astron. Astrophys.        |
|----------|---------------------------|
| \apj     | Astrophys. J.             |
| \jgr     | J. Geophys. Res.          |
| \mnras   | Mon. Not. R. Astron. Soc. |
| \pasj    | Publ. Astron. Soc. Japan  |
| \pasp    | Publ. Astron. Soc. Pac.   |
| \solphys | Sol. Phys.                |

# **B.** Additional statments

There are several environments for additional statments:

- authorcontribution
- fundinginformation
- dataavailability
- materialsavailability
- codeavailability
- ethics where can be written declarations like conflict.

Author Contribution Information about author contribution ...

Funding Information about fundings ...

 ${\bf Data \ Availability \ Information \ about \ available \ data \ \dots}$ 

 ${\bf Materials \ Availability \ Information \ about \ available \ material \ \dots }$ 

Code Availability Information about available code ...

#### Declarations

Conflict of interest The authors declare that they have no conflicts of interest ....

## Bibliography Included with BibT<sub>E</sub>X

With BIBTEX the formatting will be done automatically for all the references cited with one of the \cite commands (Sect. 4.4). Besides the usual items, it includes the title of the article and the concluding page number.

There is an option showbiblabels that adds a \bibitem label at the end of every bibliography item. Label output is made on \endbibitem command. This option should be used just for compatibility while citing a document (see the references below). Don't forget to remove the option when document will be finished.

BIBTEX style sorts references alphabetically by the authors, years, title but some times references need to be moved up or down in the list. This can be achieved adding **sortkey** field in the bib file entry.

## References

Berger, M.A.: 1984, Rigorous new limits on magnetic helicity dissipation in the solar corona. Geophys. Astrophys. Fluid. Dyn. 30, 79.

- Berger, M.A.: 2003, Topological quantities in magnetohydrodynamics. In: Ferriz-Mas, A., Núñez, M. (eds.) Advances in Nonlinear Dynamics, Taylor and Francis Group, London, 345. ADS.
- Berger, M.A., Field, G.B.: 1984, The topological properties of magnetic helicity. J. Fluid. Mech. 147, 133.

Brandenburg, A.: 2001, The Inverse Cascade and Nonlinear Alpha-Effect in Simulations of Isotropic Helical Hydromagnetic Turbulence. Astrophys. J. 550, 824. DOI. ADS.

Brown, M.R., Canfield, R.C., Pevtsov, A.A.: 1999, Magnetic Helicity in Space and Laboratory Plasmas, Geophy. Mon. Ser. 111, AGU, Washington, D.C..

Dupont, J.-C., Schmidt, F., Koutny, P.: 2007, An example of reference with BibTeX. Sol. Phys. 323, 965. arXiv.

Elsasser, W.M.: 1956, Hydromagnetic Dynamo Theory. Rev. Mod. Phys. 28, 135. ADS.

Heyvaerts, J., Priest, E.R.: 1984, Coronal heating by reconnection in DC current systems - A theory based on Taylor's hypothesis. Astron. Astrophys. 137, 63. ADS.

Kusano, K., Maeshiro, T., Yokoyama, T., Sakurai, T.: 2004, The Trigger Mechanism of Solar Flares in a Coronal Arcade with Reversed Magnetic Shear. Astrophys. J. 610, 537. ADS.

Low, B.C.: 1997, The role of coronal mass ejections in solar activity. In: Crooker, N., Joselyn, J.A., Feynman, J. (eds.) Coronal Mass Ejection, Geophys. Monogr. Ser. 99, AGU, Washington, D.C., 39.

Melrose, D.: 2004, Conservation of both current and helicity in a quadrupolar model for solar flares. *Sol. Phys.* **221**, 121. DOI. ADS.

Moffatt, H.K.: 1969, The degree of knottedness of tangled vortex lines. J. Fluid Mech. 35, 117.

Rust, D.M.: 1994, Spawning and shedding helical magnetic fields in the solar atmosphere. *Geophys. Res. Lett.* 21, 241. ADS.

# Bibliography included manually

The articles can be entered, formatted, and ordered by the author with the command \bibitem. ADS provides references in the *Solar Physics* format by selecting the format SoPh format under the menu Select short list format. Including the article title and the concluding page number are optional; however, we require consistency in the author's choice. That is, all of the references should have the article title, or none, and similarly for ending page numbers.

## References

Berger, M.A.: 2003, in Ferriz-Mas, A., Núñez, M. (eds.), Advances in Nonlinear Dynamics, Taylor and Francis Group, London, 345.

Berger, M.A., Field, G.B.: 1984, J. Fluid. Mech. 147, 133.

Brown, M., Canfield, R., Pevtsov, A.: 1999, Magnetic Helicity in Space and Laboratory Plasmas, Geophys. Mon. Ser. 111, AGU.

Dupont, J.-C., Schmidt, F., Koutny, P.: 2007, Sol. Phys. 323, 965.